# 使用AMP on FireSIGHT管理中心排除連線和註冊 問題

## 目錄

簡介

防火牆中的埠或伺服器被阻止 正在使用的MAC地址 症狀 原因 解決方案 顯示常規/未知錯誤 症狀 原因 解決方案 無法選擇雲 症狀 原因 解決方案

## 簡介

部署中的FireSIGHT管理中心可以連線到思科雲。配置FireSIGHT管理中心以連線到雲後,您可以接 收掃描、惡意軟體檢測和隔離的記錄。記錄作為惡意軟體事件儲存在FireSIGHT管理中心資料庫中 。預設情況下,雲會為組織中的所有組傳送惡意軟體事件,但您可以在配置連線時按組進行限制。 本檔案將討論FireSIGHT管理中心高級惡意軟體防護(AMP)功能的各種問題和疑難排解步驟。

## 防火牆中的埠或伺服器被阻止

如果FireSIGHT管理中心無法連線到FireAMP雲控制檯,或者沒有收到惡意軟體事件,則必須檢查 所需的埠是否被防火牆阻塞。FireSIGHT管理中心使用埠443從FireAMP控制檯接收基於終端的惡意 軟體事件。FirePOWER裝置32137思科雲中執行惡意軟體查詢時需要埠資訊。

要瞭解有關所需埠號和伺服器地址的詳細資訊,請閱讀以下文檔:

- [FireSIGHT系統運行所需的通訊埠](/content/en/us/td/docs/security/firesight/541/user-guide/FireSIGHT-System-UserGuide-v5401/Communication-Ports.html#15750)
- [AMP操作所需的伺服器](/content/en/us/support/docs/security/sourcefire-amp-appliances/118121-technote-sourcefire-00.html)

## 正在使用的MAC地址

#### 症狀

當您嘗試將FireSIGHT管理中心註冊到私有雲並執行初始連線時,可能會收到一條消息,指示 MAC地址已在使用中。

### 原因

如果由於硬體故障而更換FireSIGHT管理中心,且未從雲中正確註銷更換單元,則可能會遇到此問 題。

### 解決方案

在更換裝置之前,您必須從FireAMP雲註銷FireSIGHT管理中心。您還應從FireAMP雲中刪除 FireSIGHT管理中心。這可防止將MAC地址視為正在使用。

提示:閱[讀本文](/content/en/us/support/docs/security/sourcefire-fireamp-private-cloud-virtual-appliance/118289-technote-fireamp-00.html)檔,瞭解有關如何從FireAMP雲註銷裝置和從FireSIGHT管理中心刪除雲的詳 細流程。

### 顯示常規/未知錯誤

#### 症狀

將重新映像或更換的FireSIGHT管理中心連線到FireAMP控制檯時,將顯示錯誤消息。它會顯示 General/unknown錯誤。

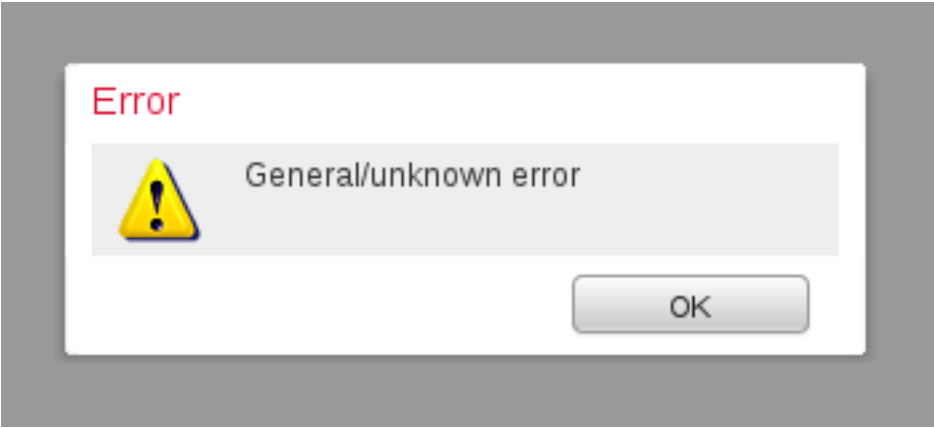

當出現General/unknown error消息時,FireSIGHT管理中心上的FireAMP連線的狀態變為嚴重。 Web介面顯示一個紅色圖示。

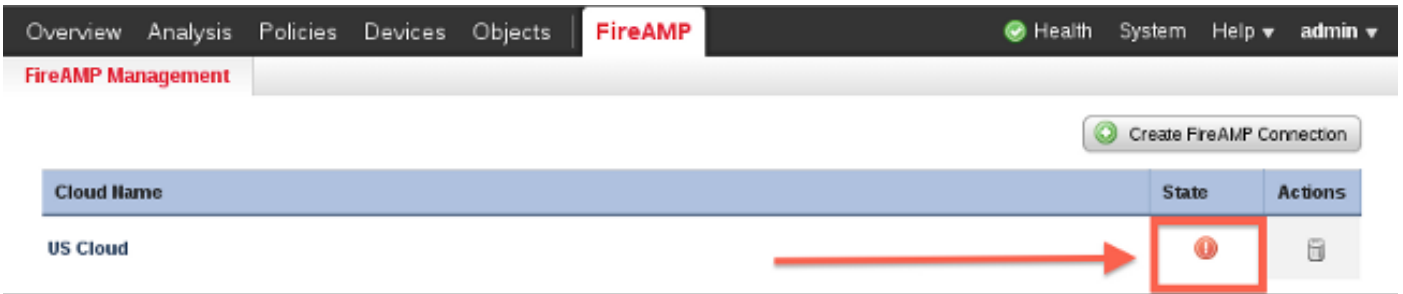

#### 原因

當FireSIGHT管理中心的MAC地址(已重新映像或替換)仍註冊到FireAMP控制檯時,會發生此問 題。

### 解決方案

在重新映像或更換裝置之前,您必須從FireAMP雲註銷FireSIGHT管理中心。您還應從FireAMP雲中 刪除FireSIGHT管理中心。這可防止將MAC地址視為正在使用。

**提示:閱讀本**文檔,瞭解有關如何從FireAMP雲註銷裝置和從FireSIGHT管理中心刪除雲的詳 細流程。

### 無法選擇雲

#### 症狀

建立從FireSIGHT管理中心到FireAMP雲控制檯的連線時,找不到適用於美國雲或歐盟雲的下拉選 項。

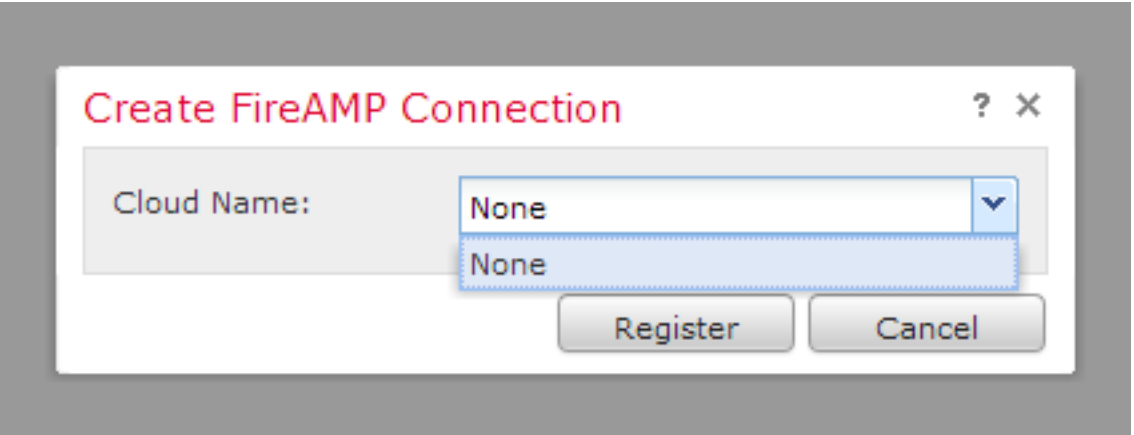

#### 原因

當FireSIGHT管理中心無法解析主機名api.amp.sourcefire.com時,會發生此問題。

若要驗證問題,請在FireSIGHT管理中心的CLI上執行nslookup。檢查FireSIGHT管理中心上是否正 確配置了DNS設定:

admin@Sourcefire3D:~\$ **sudo nslookup api.amp.sourcefire.com** 當DNS無法解析FireSIGHT管理中心上的主機名時,將顯示以下輸出:

admin@Sourcefire3D:~\$ **sudo nslookup api.amp.sourcefire.com**

Server: 192.168.45.2 Address: 192.168.45.2#53

**\*\* server can't find api.amp.sourcefire.com** 如果在FireSIGHT管理中心上正確解析了DNS,則輸出如下: Server: 192.168.45.1 Address: 192.168.45.1#53

Non-authoritative answer: api.amp.sourcefire.com Name: xxxx.xxxx.xxxx Address: xx.xx.xx.xx

#### 解決方案

- 如果FireSIGHT管理中心無法解析主機名,則需要驗證管理中心上的DNS設定是否正確。
- 如果FireSIGHT管理中心能夠解析主機名,但無法通過防火牆訪問api.amp.sourcefire.com,請 檢查防火牆規則和設定。

在連線建立過程中,如果FireSIGHT管理中心無法解析主機名,以下錯誤消息將記錄在 httpsd\_error\_log中:

#### **Error attempting curl for FireAMP: System** 例如,以下日誌輸出顯示Defense Center無法完成api.amp.sourcefire.com的curl命令:

#### admin@Sourcefire3D:~\$ **tail -f /var/log/httpd/httpsd\_error\_log**

[Thu Jul 18 12:38:13.433765 2013] [cgi:error] [pid 10920] [client 192.168.45.50:59220] AH01215: **getCloudData start**... at /usr/local/sf/lib/perl/5.10.1/SF/Permission.pm line 1778., referer: https://192.168.45.45/ddd/

[Thu Jul 18 12:38:14.338174 2013] [cgi:error] [pid 10920] [client 192.168.45.50:59220] AH01215: /usr/local/bin/curl -s --connect-timeout 10 -m 20 -L --max-redirs 5 --max-filesize 104857600 - sslv3 --capath /etc/sf/keys/fireamp/thawte\_roots/ -H Accept:

application/vnd.sourcefire.fireamp.dc+json; version=1 https://api.amp.sourcefire.com/clouds at /usr/local/sf/lib/perl/5.10.1/SF/System.pm line 7491., referer: https://192.168.45.45/ddd/ [Thu Jul 18 12:38:24.352374 2013] [cgi:error] [pid 10920] [client 192.168.45.50:59220] AH01215: **Error attempting curl for FireAMP: System** (/usr/local/bin/curl -s --connect-timeout 10 -m 20 -L --max-redirs 5 --max-filesize 104857600 --sslv3 --capath /etc/sf/keys/fireamp/thawte\_roots/ -H Accept: application/vnd.sourcefire.fireamp.dc+json; version=1

https://api.amp.sourcefire.com/clouds) Failed at /usr/local/sf/lib/perl/5.10.1/SF/System.pm line 7499., referer: https://192.168.45.45/ddd/

[Thu Jul 18 12:38:24.352432 2013] [cgi:error] [pid 10920] [client 192.168.45.50:59220] AH01215: **No cloud data returned** at /usr/local/sf/lib/perl/5.10.1/SF/FireAMP.pm line 145., referer: https://192.168.45.45/ddd/

[Thu Jul 18 12:38:24.352478 2013] [cgi:error] [pid 10920] [client 192.168.45.50:59220] AH01215: getCloudData completed... at /usr/local/sf/lib/perl/5.10.1/SF/Permission.pm line 1780., referer: https://192.168.45.45/ddd/

#### 在連線建立過程中,如果以下消息記錄在httpsd\_error\_log中而沒有錯誤,則表明FireSIGHT管理中 心能夠解析主機名:

getCloudData completed 例如,以下輸出顯示,管理中心完成對api.amp.sourcefire.com的curl命令:

admin@Sourcefire3D:~\$ **tail -f /var/log/httpd/httpsd\_error\_log**

[Thu Jul 18 12:42:54.949461 2013] [cgi:error] [pid 12007] [client 192.168.45.50:59253] AH01215: **getCloudData start**... at /usr/local/sf/lib/perl/5.10.1/SF/Permission.pm line 1778., referer:

https://192.168.45.45/ddd/

[Thu Jul 18 12:42:55.856432 2013] [cgi:error] [pid 12007] [client 192.168.45.50:59253] AH01215: /usr/local/bin/curl -s --connect-timeout 10 -m 20 -L --max-redirs 5 --max-filesize 104857600 - sslv3 --capath /etc/sf/keys/fireamp/thawte\_roots/ -H Accept:

application/vnd.sourcefire.fireamp.dc+json; version=1 https://api.amp.sourcefire.com/clouds at /usr/local/sf/lib/perl/5.10.1/SF/System.pm line 7491., referer: https://192.168.45.45/ddd/ [Thu Jul 18 12:42:55.931106 2013] [cgi:error] [pid 12007] [client 192.168.45.50:59253] AH01215: **getCloudData completed**... at /usr/local/sf/lib/perl/5.10.1/SF/Permission.pm line 1780., referer: https://192.168.45.45/ddd/